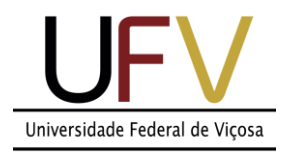

## **Universidade Federal de Viçosa**

*Campus Rio Paranaíba*

**Sistemas de Informação SIN 392 – Introdução ao processamento de imagens digitais (PER 2020)** Prof. João Fernando Mari – joaof.mari@ufv.br

## **UNIDADE 1 – Atividade extraclasse #4**

## **LISTA DE EXERCÍCIOS – Filtragem espacial**

Considere as seguintes imagens para resolver os exercícios. Todas as imagens possuem tamanho 8 x 8 (64 pixels), 3 bits de resolução de intensidade, ou seja permitem representar 8 níveis de cinza no intervalo [0, 7].

Imagem A:

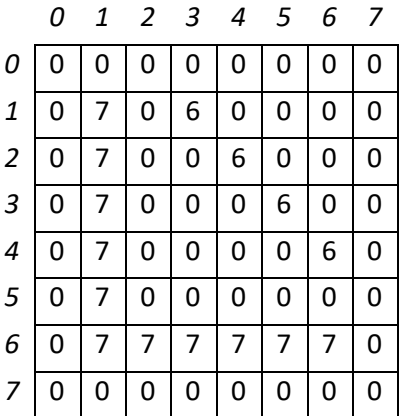

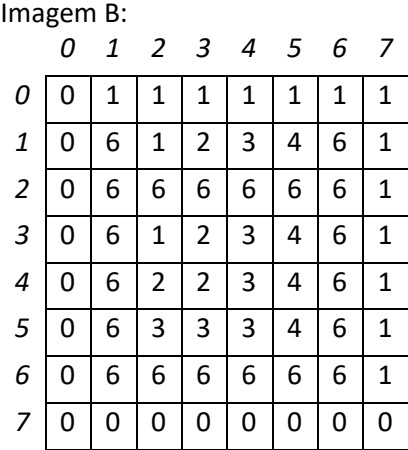

1) Aplique o filtro da média nas imagens A e B com os seguintes tamanhos de máscaras:

*Usar padding constante com valor 0.*

a) 3 x 3

b) 5 x 5

2) Refazer o exercício 1 usando *padding* do tipo espelhamento.

3) Aplique o filtro Gaussiano nas imagens A e B com os seguintes parâmetros.

*Lembre-se de calcular o tamanho das máscaras.*

a) sigma = 0.5 (Obs.: 0.5 \* 6 é impar, então não somar 1)

b) sigma  $= 1.0$ 

4) Aplique o filtro da mediana sobre as imagens A e B com os seguintes tamanhos de máscaras:

a) 3 x 3

b) 5 x 5

5) Aplique os filtros de máximo e mínimo sobre as imagens A e B com os seguintes tamanhos de máscaras:

a) 3 x 3

b) 5 x 5

6) Aplique o filtro Laplaciano sobre as imagens A e B com os seguintes filtros:

a) coeficiente central -4

b) coeficiente central +8

7) Calcule o Gradiente das imagens A e B usando os seguintes operadores.

Calcule os gradientes horizontal e vertical.

Calcule as magnitudes dos gradientes pelo método da hipotenusa e pela aproximação por soma de valores absolutos.

*Lembrar de espelhar a máscara 180º antes de aplicar a correlação.*

a) Operadores de Prewitt

b) Operadores de Sobel

8) Explique brevemente a operação de convolução discreta 2D e sua relação com ao operação de correlação 2D. Explique a importância da operação de convolução para o processamento de imagens digitais.

## **Instruções para realização da atividade:**

1) A lista deve ser resolvida usando caneta azul e/ou preta.

2) Utilizar uma folha de sulfite sem pauta dobrada ao meio. Escrever sempre com a folha na orientação retrato.

3) Resolver cada exercício em uma ou mais folhas dependendo do tamanho do exercício, nunca dois exercícios em uma única folha.

4) Escrever o nome, matricula e turma no topo da folha.

5) Tirar uma foto com o celular de cada folha, renomear cada arquivo com o seguinte padrão:

Tirar a foto em local bem iluminado e com bom enquadramento.

6) Reunir todas imagens em um arquivo .pdf (uma página por folha, de preferencia), renomear o arquivo com o seu número de matricula.

Exemplo: Se sua matricula é 1234 então o nome do arquivo será "1234.pdf".

7) Enviar via GoogleForms até as 23:59 do dia 26/10/2020.